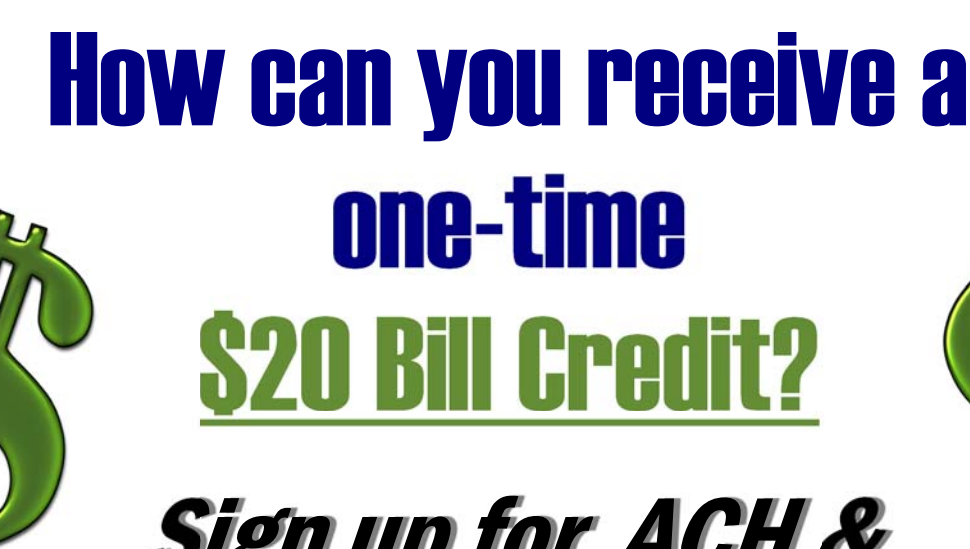

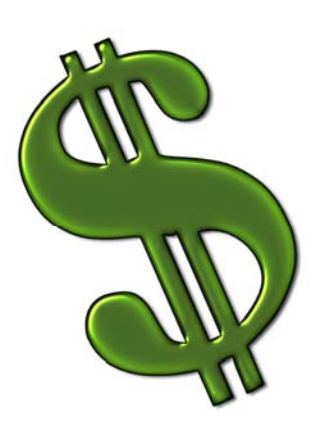

## Sign up for ACH & Paperless Billing

## **Sign up for Paperless Billing:**

**Go to www.PacificPUD.org, click on "Smarthub Login" and log in or create a Smarthub Account. Once you are logged in,**  use the "Settings" drop down, click on "Paperless Billing" and change your status to Go Paperless! If you need assistance creating a Smarthub account call your local office to make an appointment.

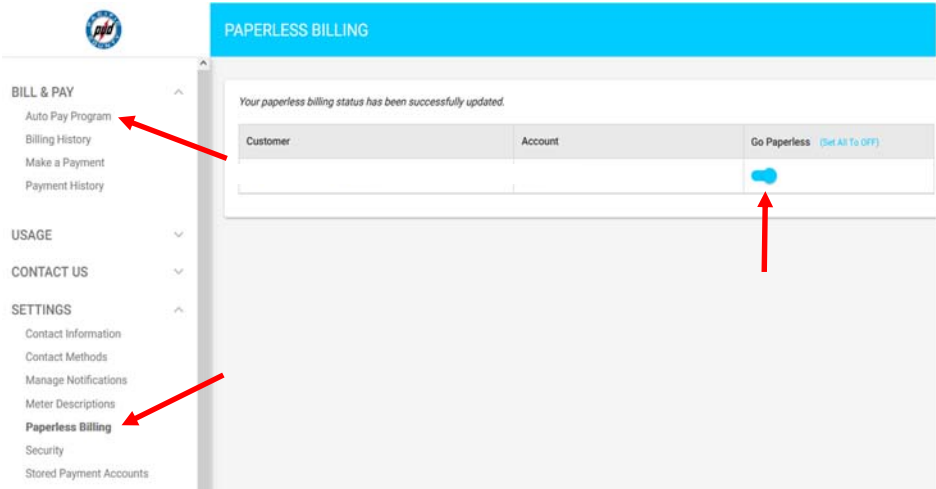

**If you are already an ACH customer you must contact your local office to inform them of your updated account settings to receive the credit.** 

## **Sign up for ACH:**

**If you are logged in to your SmartHub Ac**count you can update your settings under **"Auto Pay Program" found on the "Bill & Pay" drop down. Make sure when you "Sign Up for Auto Pay" or "Change Payment Method" you select "Bank Account" (auto pay with card does not apply). Once you have entered your informaƟon the PUD will be noƟfied that you** 

have signed up for ACH. You can also go to www.PacificPUD.org, on the "Forms & Applications" drop down, move your cursor over "Customer Service"> and select "ACH Authorization". Complete this form and return it to one of the District **offices with a copy of a voided check. Forms can also be picked up at either office.** 

A one-time \$20 bill credit will be issued to new ACH account sign ups after paperless billing sign up is verified. Customers currently uƟlizing either ACH or Paperless Billing (but not both) shall be eligible to receive the credit upon adding the additional service. Current ACH customers who sign up for Paperless Billing must inform the District to receive promotional credit. A twelve (12) month commitment of paperless (only) billing and ACH payment withdraw-

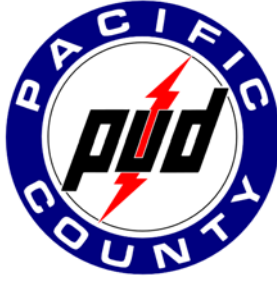

al is required. ACH is an automatic payment method where customer's sign up using a checking or savings account authorizing the District to withdrawal the full amount due on the 5th, 12th, 20th or 27th of each month. Accounts under an invoice group (one statement for all accounts) will receive a single \$10 credit after sign up. If ACH is cancelled or printed billing reinstated within the twelve (12) month period a miscellaneous **charge** of \$20 will be applied to the next billing. Contact your local office for more information and to determine eligibility.